# **Quick Start Guide**

ZTE AC30

NO 55 Hi-tech Road South ShenZhen P.R.China

Postcode: 518057

URL: http://www.zte.com.cn

LEGAL INFORMATION

Copyright © 2011 ZTE CORPORATION

All rights reserved.

No part of this publication may be excerpted, reproduced, translated or utilized in any form or by any means, electronic or mechanical. including photocopying and microfilm, without the prior written permission of ZTE Corporation.

The manual is published by ZTE Corporation. We reserve the right to make modifications on print errors or update specifications without prior Data Service

Version No : R1 0

Edition Time: July-2011 Manual No.: 079584503492

# ZTE CORPORATION

Tel: +86-755-26779999

E-mail: mobile@zte.com.cn

## Introduction

ZTE AC30 is a 3G/2G mobile hotspot device, working in CDMA/1X EVDO network. The client devices could connect to it via USB or Wi-Fi interface. The device supports data and SMS services, enabling you to communicate anytime and anywhere.

This guick guide provides instructions on how to install and get started with the product. For information about connection of services, please consult your service provider.

| Data Service        | CDMA EVDO: DL 3.1 Mbps<br>UL 1.8 Mbps                                                      |      |
|---------------------|--------------------------------------------------------------------------------------------|------|
| Weight              | 80 g                                                                                       |      |
| Dimensions (W×H×D): | 99.7 mm*53.7 mm*13.9 mm                                                                    | Inte |
| Power Adapter       | +5V (DC), 0.7 A Max                                                                        |      |
| Battery             | 1500 mAh                                                                                   | 1. 1 |
| *Standby time       | 100 hours                                                                                  | 2. I |
| *Working time       | 4 hours                                                                                    | 3. ( |
| Operate system      | Windows 7, Windows Vista, Windows XP (SP2 or later), MAC 10.4 or later                     | Not  |
| Web Browser         | Windows 7, Windows Vista (64bit or 32bit),<br>Windows XP (SP2 and later), MAC (10.4 later) | *    |

Specification

The device's standby and working time are only for your reference, and **LED Indicator** based on ideal working environment.

### Getting to Know Your Device Indicator

The following figure shows the appearance of the device it is only for your reference. The actual device may be different. Green glittering Chargin

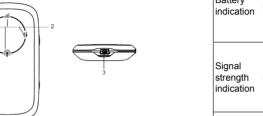

### terface and Buttons

|                 |                                                          | Indication | ` " '      | DL         |     |
|-----------------|----------------------------------------------------------|------------|------------|------------|-----|
| ower            | Hold the <b>Power</b> button to switch on/off the device |            |            |            | Blu |
| ndicator        | It indicates your device's status.                       |            |            |            | RE  |
| harger/USB port | Charge your device                                       |            |            |            | RE  |
|                 | Connect the client to your device via USB                |            | Network    | 4L         | GR  |
|                 | cable                                                    |            | indication | # <i>F</i> | GR  |

Continuously press the Power button five times within 5 seconds. the device will restart automatically and restore to the factory default settings

It indicates the status of your device.

# Hardware Installation

# Inserting (U)SIM Card and Battery

1. Use the thumb catch at the bottom of the device to open the battery cover.

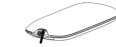

Insert (U)SIM Card into the slot.

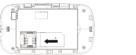

Please power off the device and remove the external power adapter before removing or inserting the (U)SIM card, if not, the device or (U)SIM card may be damaged

3. Insert the battery as shown with the contacts located against the

4 Press the battery down flush into the case

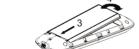

\* The battery LED will be GREEN bright once the battery is fully charged when power on.

Description

Voltage of battery is low

Voltage of battery is high

ERROR or NO signal or NO

network service or NO SIM

WIFI is inactive or low power

G Modem data transferring

G Modem data transferring

ERROR or NO signal or NO

network service or NO SIM

Register on 2G network

Register on 3G network

Please charge

Signal is good

WPS is active

Wi-Fi is active

Low power mode

Status

GREEN glittering

\* The battery LED will be turn off once the battery is fully charged 5. Once the battery is secure, place the battery cover back on the when power off device until it locks into place.

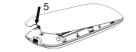

# Switching On/Off Your Device

Press and hold the Power Key for three seconds to switch the device

When you turn the device on, the signal icon is lit.

### **Charging Your Device**

- Charge at least 5 hours to ensure a full initial charge.
- Charging is only possible within a temperature range of 0°C to 45°C
- . Connect the Mini USB end of the AC wall charger to the Mini USB port on the device

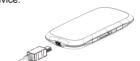

2. Plug the other end of the AC wall charger into the appropriate electrical outlet.

### Working Mode

Your device supports three working modes. For the client, we only use PC or laptop as the example in this document.

USB Mode: Connect to the device with the USB cable.

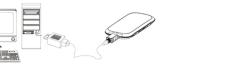

Wi-Fi Mode: Connect to the device via Wi-Fi.

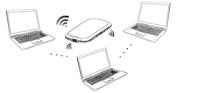

Mixed Mode: Connect to the device with the above two connection

If you want to connect to the Internet by using Wi-Fi mode, make sure that the client supports the Wi-Fi function.

The following picture is the application example. All of the client devices can surf on the Internet at the same time.

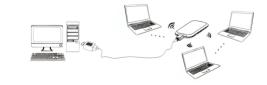

Via USB Cable

- Connect your device and the client with the USB cable. 2. Power on your device.
- 3. Follow the system prompts to complete the software installation:
- If the system does not launch installation automatically, you can run the installation program in path of My Computer > Mobile Hotspot

tablishing a Connection Between Your Device and the Clier

- The driver of your device will be installed at the same time.
- 4. After the installation, the system will create a shortcut icon on your desktop and a Mobile Hotspot program group in the Start > Programs menu. The connection between your device and the client will be established successfully a moment later.

- 1. Power on your device directly. It will take 1~2 minutes to initialize. and then Wi-Fi LED is blinking.
- 2. Use your normal Wi-Fi application on the client to search the available wireless network.

You need to check your Wireless Network Connection. Set the client to obtain an IP address automatically in the Internet protocol (TCP/IP) properties, an the client will get an IP address

like "192.168.0.100". 3. Select the SSID of your device, and then click

- To protect your device from illegal use, there will be a pop-up. window to require the password. Please check the label on the battery compartment of your device to gain the SSID and preset password informatio
- You can change the password on Settings > Wi-Fi Settings > Security > WPA Key, please remember the password you set.
- 4. Wait a moment, the connection between your device and the client will be established successfully.

### Accessing the Internet

- Switch on the device.
- 2 Establish a connection between your device and the client
- After successfully establishing the connection, access the Internet in the Always On. Manual or On Demand mode. The default mode is Always On

You can browse the WebGUI Configuration page and click WAN onnection to set the WAN connection mode.

## Accessing the WebGUI Configuration Page

- Make sure the connection between your device and the client is
- 2. Launch the internet browser and enter http://192.168.0.1 or http:// ufi.home in the address bar, or double click the Mobile Hotpot icon on the desktop directly.

It is recommended that you use IE (7.0 or later). Firefox (3.0 or later). Opera (10.0 or later), Safari (4.0 or later) or Chrome (5.0 or later)

3. The login page appears as follows:

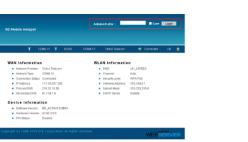

View the information of WAN, WLAN and Device, Input the casesensitive default password "admin", and then click Login to access the WebGUI Configuration page.

- Do not put anything on the top of your device. Do not lay devices to overlap each other when using.
- The device takes 1~2 minutes to initialize, and attach to the

### PIN Code Verification

If the PIN code of your SIM card is enabled, you will need to input the PIN code when you login at the first time.

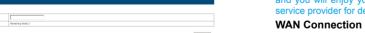

The (U)SIM card will be locked if you enter wrong PIN code consecutively for three times.

If you want to modify the PIN Status, please select Settings > Advanced > PIN Manage to do the actions.

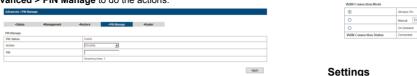

Quick Setup

Internet service.

After logging in, select Quick Setup, and then the Quick Setup wizard ou the current station list, shange the basis Select Settings

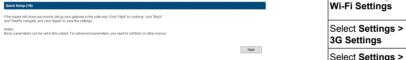

Firewall The Quick Setup wizard guides you how to set the basic parameters for your device in the safest way. After this procedure, you can use your Select Settings >

The parameter settings may have been preset by your service provider, configuration and you will enjoy your Internet service directly. Please contact your service provider for details if you want to do some modification.

After logging in, select **WAN Connection**, and you can choose the WAN Connection Mode according to your requirement. forget the new password

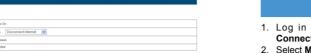

After logging in, select **Settings**, and you can do the following

Click Apply.

WAN Connection Status

|                                                                                                    | wireless network settings, choose security mode and WPA type                          | Notes:                                      |
|----------------------------------------------------------------------------------------------------|---------------------------------------------------------------------------------------|---------------------------------------------|
|                                                                                                    | View the 3G Wireless Information, select Band<br>Selection Mode or change APN Setting | Turning off the dev                         |
|                                                                                                    | Set the Mac/IP/Port Filtering, Port Forwarding or the System Security configuration   | This function allow<br>After logging in, se |
| View the current status of your device, change<br>the Administrator Settings, restore factory<br>defaults, manage PIN or set the LAN interface | View the current status of your device, change                                        | Select SMS > Nat                            |
|                                                                                                    | , , ,                                                                                 | Select SMS > UIN                            |
|                                                                                                    | defaults, manage PIN of Set the LAN Interface                                         | Coloot CMC > No.                            |

Make sure that you can remember the new password if you change the login password by selecting Settings > Advanced > Management This function allows you to store contacts to your device or (U)SIN Please restore the device to the factory default settings in case you

### Disconnecting from the Internet -Notice -1884 Card -5-8d New

- No. Name Phone Mobile Home Office Nickusme E-mail Group Log in the WebGUI Configuration page, and select WAN
- 2. Select Manual > Disconnect Internet

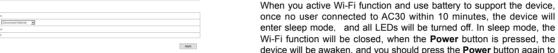

active Wi-Fi function

Notes: You can only press the **Power** button to awake the device. evice can also terminate the internet connection

To the Owner ows you to view, send and receive short messages. select SMS, and you can do the following operations.

| nge | Select SMS > Native       | Operate the SMS in your device      |  |
|-----|---------------------------|-------------------------------------|--|
| ace | Select SMS > UIM Card     | Operate the SMS in your (U)SIM card |  |
|     | Select SMS > New Message  | Send or save SMS                    |  |
|     | Select SMS > SMS Settings | Set the SMS configuration           |  |

After logging in, select PhoneBook, and you can add a new contact by explosive gases or explosive products being processed. Turn off clicking the Add New tab, and perform operations to the contacts in the your device if required. Native or (U)SIM Card tab

### The use of electronic transmitting devices is forbidden in aircrafts at petrol stations and in hospitals. Please observe and obey all warning signs and switch off your device in these conditions.

- Do not touch the inner antenna area if not necessary. Otherwise it will affect your device's performance.
- Store your device out of the reach of little children. Your device may cause injury if used as a toy.
- Do not touch the metallic parts of your device so as to avoid a burn when your device is working.

### **Using Your Device**

Please use original accessories or accessories that are authorized. Using any unauthorized accessories may affect your device's performance, and violate related national regulations about telecom

may influence signal reception.

shady and cool place.

### Avoid using your device near or inside metallic structures of establishments that can emit electromagnetic waves. Otherwise it

Warning and Notice

Sleep Mode

- Some electronic devices are susceptible to electromagnetic interference sent by your device if inadequately shielded, such as the electronic system of vehicles. Please consult the manufacture
- change. In such case, it will produce dew inside and outside your device, so don't use it until it becomes dry. of your device before using if necessary. Handle your device carefully. Do not drop, bend or strike it. Operating your device may interfere with medical devices like Otherwise your device will be damaged. hearing aids and pacemakers. Please always keep them more than

Edit Delete Delete All

- 20 centimeters away from such medical devices when they are turned on. Turn your device off if necessary. Consult a physician of
- can undertake repair work. Operating temperature range of 0 °C ~ +35 °C and humidity range the manufacturer of the medical device before using your device. of 5% ~ 95% are recommended. • Be aware of the usage limitation when using your device at places

### such as oil warehouses or chemical factories, where there are **Using Battery**

Do not short-circuit the battery, as this can cause excessive heat

Do not store battery in hot areas or dispose of it in a fire to avoid explosion.

Do not disassemble or modify the battery

- When not using the battery for a long period, remove it from the device and store it in a cool dry place.
- Never use any charger or battery damaged or worn out.
- Return the wear-out battery to the provider or put it in the appointed recycle place. Do not put it in familial rubbish.

If the battery is broken, keep away from it. If it taints your skin, wash your skin with abundant fresh water and ask doctor help if necessary

# **Limited Warranty**

- This warranty does not apply to defects or errors in the Product caused by:
  - i Reasonable abrasion
  - ii End User's failure to follow ZTE's installation operation or maintenance instructions or procedures.
- Your device is not waterproof. Please keep it dry and store in a iii. End User's mishandling, misuse, negligence, or improper installation, disassembly, storage, servicing or operation of the Do not use your device immediately after a sudden temperature
  - iv. Modifications or repairs not made by ZTE or a ZTE-certified
  - v. Power failures, surges, fire, flood, accidents, actions of third parties or other events outside ZTE's reasonable control.
- No dismantling by non-professionals and only qualified technicians vi. Usage of third-party products, or usage in conjunction with
  - third-party products provided that such defects are due to the
  - vii. Any other cause beyond the range of normal usage intended for End User shall have no right to reject or return the Product, or receive a

refund for the Product from ZTE under the above-mentioned situations.

This warranty is End User's sole remedy and ZTE's sole liability for defective or nonconforming items, and is in lieu of all other warranties, expressed, implied or statutory, including but not limited to the implied warranties of merchantability and fitness for a particular purpose, unless otherwise required under the mandatory provisions of the law.

# Limitation of Liability

ZTE shall not be liable for any loss of profits or indirect, special. incidental or consequential damages resulting from or arising out of or in connection with using of this product, whether or not ZTE had been advised, knew or should have known of the possibility of such damages, including, but not limited to lost profits, interruption of business, cost of capital, cost of substitute facilities or product, or any downtime cost.

# **How to Get Help**

You can get Help by

- Sending E-mail to mobile@zte.com.cn
  - Visiting http://www.zte.com.cn Calling Service Hotline: +86–755–26779999